## Creating objects for weather symbols

To create animated weather symbols you need images to work from. It's easy to make most of these yourself using symbols in PowerPoint or Word.

- 1. Open **PowerPoint** or **Word**
- Insert > Shapes > choose a symbol to use the ones highlighted are good choices Make sure the symbol is big enough. Always work bigger than you think you need to

These basic shapes can be used to create perfectly fine symbols.

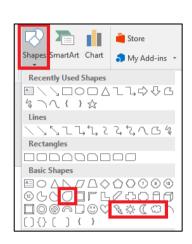

- 3. Use **Shape Fill** and **Shape Outline** to change colours
- 4. Copy the image (<u>right click</u> > copy)
- Open Paint and Paste the symbol into Paint
  Immediately click the Crop button at the top. This should get rid of any unnecessary background
- 6. File > Save As > save the image as a PNG file
- 7. Open **Photoshop** > **File** > **Open** > find your file and open it
- Unlock the layer if necessary <u>double click</u> the lock on the layer > click OK

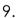

Shape Outline

- 10. Use the Magic Wand tool from the <u>left toolbar</u>. Click on the background> press the delete keyThis will make the background transparent
- 11. File > Save As > make sure the file is a PNG file and save it

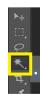

## Making white clouds

If you want a white cloud then fill it black initially in PowerPoint or Word

Once you have the background transparent in Photoshop, fill the cloud white and then save it as a PNG